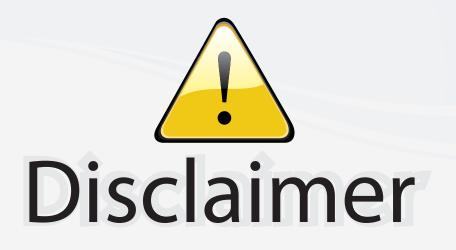

This user manual is provided as a free service by FixYourDLP.com. FixYourDLP is in no way responsible for the content of this manual, nor do we guarantee its accuracy. FixYourDLP does not make any claim of copyright and all copyrights remain the property of their respective owners.

About FixYourDLP.com

FixYourDLP.com (http://www.fixyourdlp.com) is the World's #1 resource for media product news, reviews, do-it-yourself guides, and manuals.

Informational Blog: http://www.fixyourdlp.com Video Guides: http://www.fixyourdlp.com/guides User Forums: http://www.fixyourdlp.com/forum

FixYourDLP's Fight Against Counterfeit Lamps: http://www.fixyourdlp.com/counterfeits

# Sponsors:

FixYourDLP.com

Sponsored by DM

RecycleYourLamp.org – Free lamp recycling services for used lamps: http://www.recycleyourlamp.org

Lamp Research - The trusted 3rd party lamp research company: http://www.lampresearch.com

Discount-Merchant.com – The worlds largest lamp distributor: http://www.discount-merchant.com

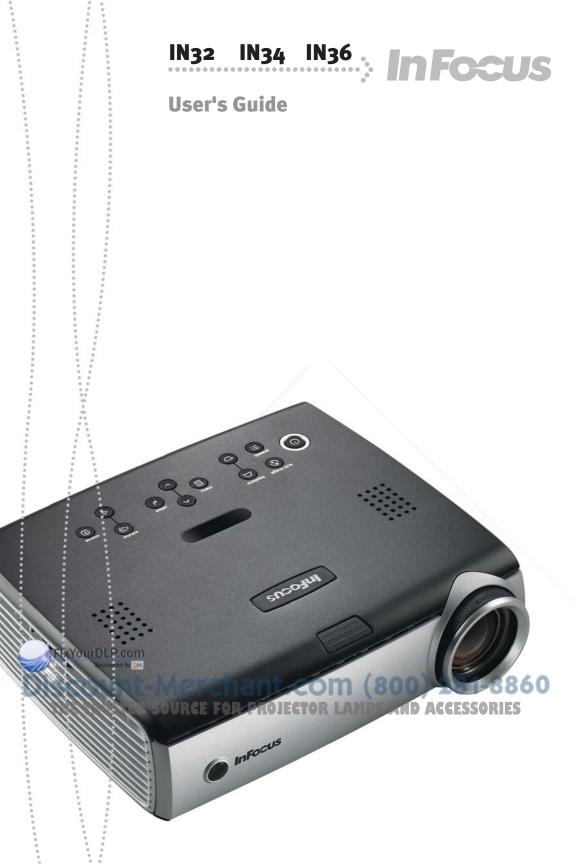

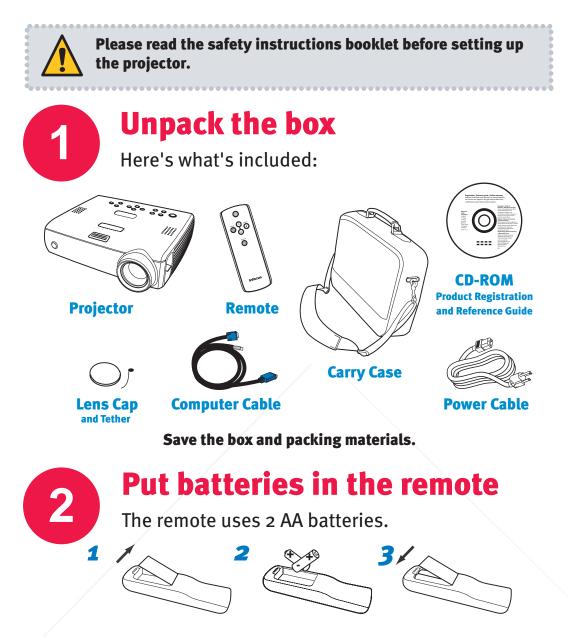

Please dispose of batteries in an environmentally proper manner.

SCOUL Buy a Full-Featured Remote and Other Custom Accessories 1-8860 www.infocus.com/store THE TRUSTED SOURCE FOR PROJECTOR LAMPS AND ACCESSORIES

### **Status Indicator Panel**

The top of your projector includes a convenient indicator panel with symbols that light up to show important status.

For details, see **Troubleshooting**.

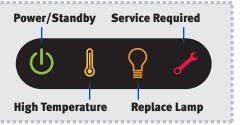

### **Connect source** Color-coded connections make it easy. You can connect more than one source if needed. Got an Apple computer? Connect to: Computer Computer You may need an adapter. For more Computer Cable (included) information, see How-To Guides at www.infocus.com/support/howto USB • 🛟 is optional USB connection only needed for: 0 💷 0 📮 🚥 🎯 Presentation control using m projector remote Upgrading projector firmware OR Connect to: DVD or VCR\* (using optional cables) 1 Connect video using either an **S-Video** or a **Composite Video** cable www.infocus.com/store part no. SP-SVIDEO-10M or SP-CPSTVID-5M 2 Connect audio using a Mini-Plug to RCA Audio Y-Cable Available from A/V dealer or retailer **Composite Video Cable** ★ Good OR S-Video Cable Better **Mini-Plug Audio Y-Cable**

\*Also for game console or cable box.

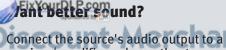

receiver/amplifier or home theater system with separate speakers.

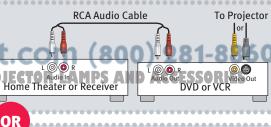

DVD or VCR

L 🔘 🔘 R

Audio Out

**(iii)** 

Video Out

## Connect to: Other kinds of sources

How-To Guides are available at www.infocus.com/support/howto

**Turn on projector and source** 

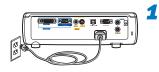

### **Connect the power cord to the projector and to an electrical outlet**

The power light  $\bigcirc$  on the projector will light amber.

### Turn on the projector

Press **power** (on the projector or remote). The power light will start blinking green.

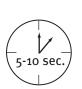

### Wait for the lamp to warm up

After a few seconds, the power light will stop blinking and turn green. It can take a minute for the lamp to reach full brightness.

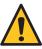

**Warning:** Do not look directly into the lens when the projector is turned on.

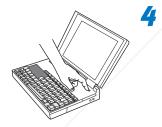

### **Turn on computer or other source**

You may need to press a specific key combination to activate your laptop's external video port. On most laptops, hold down the **FN** key while pressing a key labeled **CRT/LCD, LCD/VGA,** a monitor icon  $\Box$ , or similar. Key combos for popular models:

Apple F7 Dell Fn+F8 Fujitsu Fn+F10 **Gateway** Fn+F3 or Fn+F4 **HP/Compaq** Fn+F4 or Fn+F6 **Sony** Fn+F7

IBM ThinkPad Fn+F7 Toshiba Fn+F5

Complete laptop activation chart at www.infocus.com/support

Important: If there is still no video, restart your computer (first make sure it's connected to the projector and the projector is turned on). FOR PROJECTOR LAMPS AND ACCESSORIES

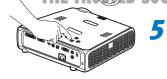

FixYourDLP.com

### **Change source if needed**

If needed, press **source** (on the projector or remote) to view the source. You may have to press it more than once.

# Adjust the picture

## **1** Height

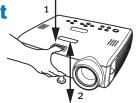

- Hold down the release button on top of the projector.
- 2 Lift the front of the projector to the desired height.
- **3** Release the button.

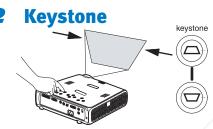

Press the **keystone** buttons to make the picture square.

### **3** Zoom and focus

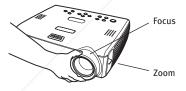

Adjust zoom first, then focus the center of the image.

### **Projector Location**

As distance increases, the image gets larger and moves upwards.

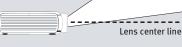

**Diagonal** Screen Size 60" / 1.5m 80" / 2m 92" / 2.3m 150" / 3.8m

 Minimum
 Maximum

 7'4" / 2.2m
 9'1" / 2.8m

 9'9" / 3m
 12'1" / 3.7m

 11'3" / 3.4m
 13'11" / 4.2m

 18'4" / 5.6m
 22'8" / 6.9m

**Distance to Screen** 

Interactive Screen Size and Distance Calculator www.infocus.com/calculator

Buy a Screen and Other Custom Accessories www.infocus.com/store

### **Ceiling mount?**

To flip the image, enable **Ceiling** in the **System** menu (press **menu**, then select **Settings > System > Ceiling)**.

Using the menus Merchant.com (800 1 Press menu to show menus For Projector LAMPS And

- 2 Press ∨or ∧to choose items (or adjust setting)
- 3 Press select to confirm menu choice
- 4 Press menu to hide menus

### **Controlling your presentations**

Connect the computer cable (including USB) to your computer, then use  $\checkmark$  and  $\land$  to move through your presentation slides.

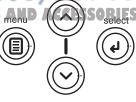

## Turn off the projector

Press the power button twice

The first press shows a confirmation message; the second press confirms that you want to power off.

The power light on the projector will blink while the fan cools the lamp. **If you need to unplug the projector**, wait until the fan stops and the power light stops blinking and stays on.

**Note:** While the power light is blinking, button presses on the projector and remote are ignored.

## **Register your product**

Activate your warranty to ensure eligibility for service and support. Get special offers and notifications about free product updates.

### **1** Write down your projector's serial number

It's printed on the label on the back of the projector. You'll need it to register (and if you ever need to contact support).

Serial number:

**2** Go to www.infocus.com/register

## Read the Reference Guide Discount-Merchant.com (800) 281-8860 Insert thesco-BOM: or go to:www.infocus.com/supportes

The Reference Guide is on the CD-ROM in multiple languages. It covers advanced setup and operation, including lamp replacement instructions. The Reference Guide is also available at **www.infocus.com/support** 

## Troubleshooting

### If there is no picture or the picture is blank

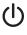

If the power light is off, make sure the power cord is connected and plugged into a live electrical outlet. If the power light is amber and not blinking, press the power button.

**Check video source and cables.** Make sure the video source (computer, DVD player, VCR, etc.) is turned on and cables are securely connected between the source and the projector.

**Make sure your computer's video port is enabled.** Press the key combination that activates your laptop's external video port (see step 4). If there is still no image, restart your laptop.

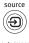

**Press the Source button.** You may need to press it several times to view the correct source.

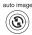

Press the Auto Image button.

### If "Signal out of range" is shown, or the picture looks bad

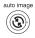

**Press the Auto Image button.** If that doesn't help (and the source is a computer), reduce your computer's display resolution or vertical refresh rate.

## If the replace lamp light is on

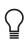

Turn the projector off and wait at least one minute, then turn it on again. If the replace lamp light turns on again, the lamp needs to be replaced. **For lamp replacement instructions**, see the Reference Guide, which is on the included CD-ROM or can be downloaded at **www.infocus.com/support** 

### If the high temperature light is on

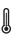

**Turn the projector off and remove anything that may be blocking the air vents on its side.** Leave the projector off for at least one minute to let it cool before turning it on again. **IMPORTANT:** Continuous operation at high temperature may reduce the lifetime of the lamp and/or projector.

### If the service required light is on

**Turn the projector off and wait at least one minute, then turn it on again.** If the service required light turns on again, the projector needs to be serviced. See below for service contact information.

### More troubleshooting options are in the Reference Guide

The Reference Guide is on the included CD-ROM, or download it at www.infocus.com/support

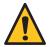

Warning: In the unlikely event of a lamp rupture, particles may be ejected from the projector. Keep out of the area under and around the projector when it is turned on. See the safety instructions booklet for more details.

## **Questions? We're here to help!**

### Visit us at: www.infocus.com/support

### We're here to support you with your new purchase. We can help you with...

- Determining screen sizes
- Documentation in other languages
- Connecting your sources (TV, DVD, Cable/Satellite, Game, etc.)
- Selecting optional accessories
- Product warranty protection plans

.....

USA, Canada, Latin America Customer Support Telephone +1 (503) 685-8888 TOLL FREE: 800-799-9911 Mon-Fri, 7 am - 5 pm Pacific techsupport@infocus.com Asia Pacific Customer Support Telephone Singapore: **+65 63539449** China: **800.828.2268** Australia: **1300-725-295** Australia Direct Sales: **1800-885-841** Mon-Fri, 9 am - 5 pm SGT asia-support@infocus.com Europe, Middle East, Africa Customer Support Telephone +31 (0)36 539 2820 Mon-Fri, 08:30 - 18:00 CET emea.support@infocus.com

**Warning:** Hg - Lamp contains mercury. Manage in accordance with local disposal laws. See www.lamprecycle.org

#### **Declaration of Conformity**

Manufacturer: InFocus Corporation, 27500 SW Parkway Ave. Wilsonville, Oregon 97070-8238 USA European Office: Louis Armstrongweg 110, 1311 RL Almere, The Netherlands We declare under our sole responsibility that this projector conforms to the following directives and norms: EMC Directive 89/336/EEC, Amended by 93/68/EEC, EMC: EN 55022, EN 55024, EN 61000-3-2, EN 61000-3-3, Low Voltage Directive 73/23/EEC, Amended by 93/68/EEC, Safety: IEC 60950-1:1st Edition

#### Trademarks

Apple, Macintosh, and PowerBook are trademarks or registered trademarks of Apple Computer, Inc. IBM is a trademark or registered trademark of International Business Machines, Inc. Microsoft, PowerPoint, and Windows are trademarks or registered trademarks of Microsoft Corporation. Adobe and Acrobat are trademarks or registered trademarks of Adobe Systems Incorporated. InFocus, In Focus, and INFOCUS (stylized), LP, LiteShow, ScreenPlay, LitePort, ASK and Proxima are either registered trademarks or trademarks of InFocus Corporation in the United States and other countries.

#### FCC Warning

This equipment has been tested and found to comply with the limits for a Class A digital device, pursuant to part 15 of the FCC Rules. These limits are designed to provide reasonable protection against harmful interference when the equipment is operated in a commercial environment. This equipment generates, uses, and can radiate radio frequency energy and, if not installed and used in accordance with the instruction manual, may cause harmful interference to radio communications. Operation of this equipment in a

rtial area is the dynamic of the second second seco

## Discount-Merchant.com (800) 281-8860

This is a Class A product. In a domestic environment it may cause radio interference, in which case the user may be required to take adequate measures. The typical use is in a conference room, meeting room or auditorium.

#### Canada

This Class A digital apparatus complies with Canadian ICES-003. Cet appareil numérique de la classe A est conforme à la norme NMB-003 du Canada.

### Agency Approvals Product Models: W320, W340, W360

UL, CUL, NOM, IRAM, GOST, C-tick Other specific Country Approvals may apply. Please see product certification label.

InFocus reserves the right to alter product offerings and specifications at any time without notice.

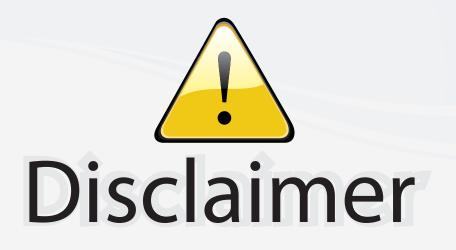

This user manual is provided as a free service by FixYourDLP.com. FixYourDLP is in no way responsible for the content of this manual, nor do we guarantee its accuracy. FixYourDLP does not make any claim of copyright and all copyrights remain the property of their respective owners.

About FixYourDLP.com

FixYourDLP.com (http://www.fixyourdlp.com) is the World's #1 resource for media product news, reviews, do-it-yourself guides, and manuals.

Informational Blog: http://www.fixyourdlp.com Video Guides: http://www.fixyourdlp.com/guides User Forums: http://www.fixyourdlp.com/forum

FixYourDLP's Fight Against Counterfeit Lamps: http://www.fixyourdlp.com/counterfeits

# Sponsors:

FixYourDLP.com

Sponsored by DM

RecycleYourLamp.org – Free lamp recycling services for used lamps: http://www.recycleyourlamp.org

Lamp Research - The trusted 3rd party lamp research company: http://www.lampresearch.com

Discount-Merchant.com – The worlds largest lamp distributor: http://www.discount-merchant.com